## *INSTRUCTIVO* **BÚSQUEDA DE CANALES** TV DIGITAL

#### **MODELO IPO 80** DECODIFICADOR **SD**

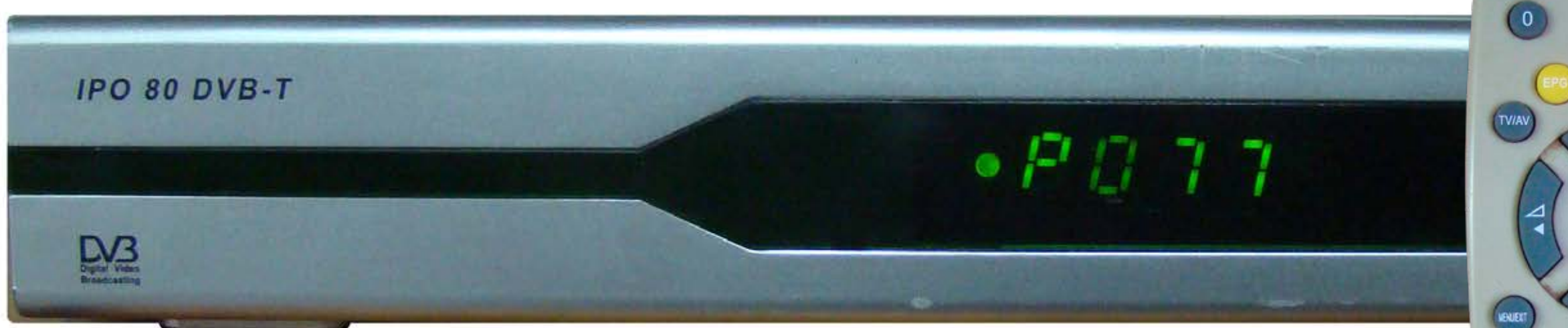

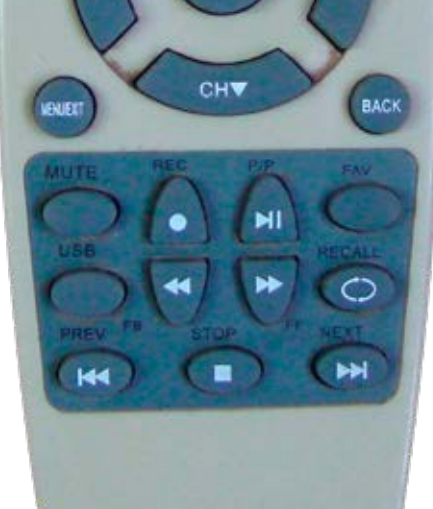

 $\Theta$ 

VULTIVIDED

 $(5)(6)$ 

(7) (8) (9) (AUDIO)

CHA

OK

SUBTITLE MALLAN TEXT

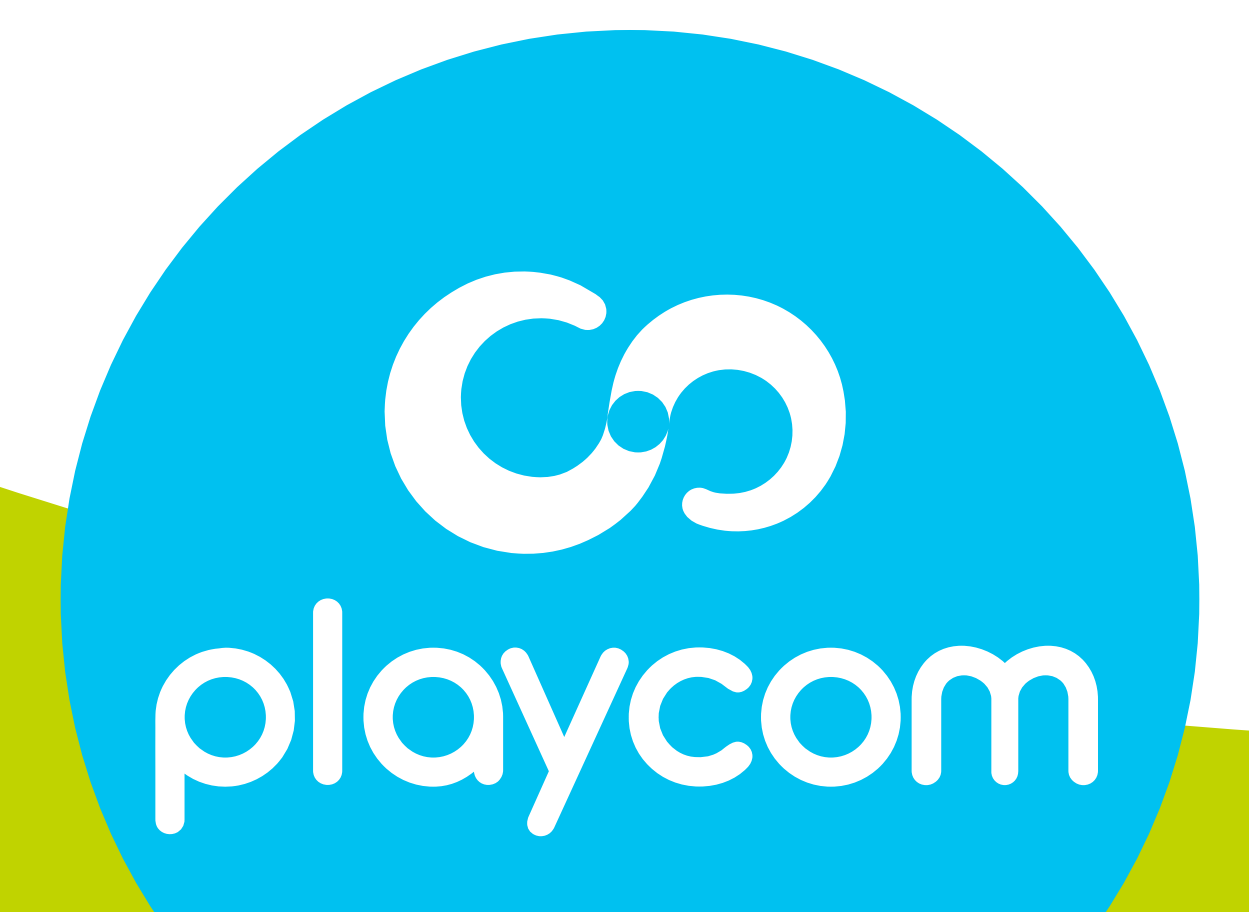

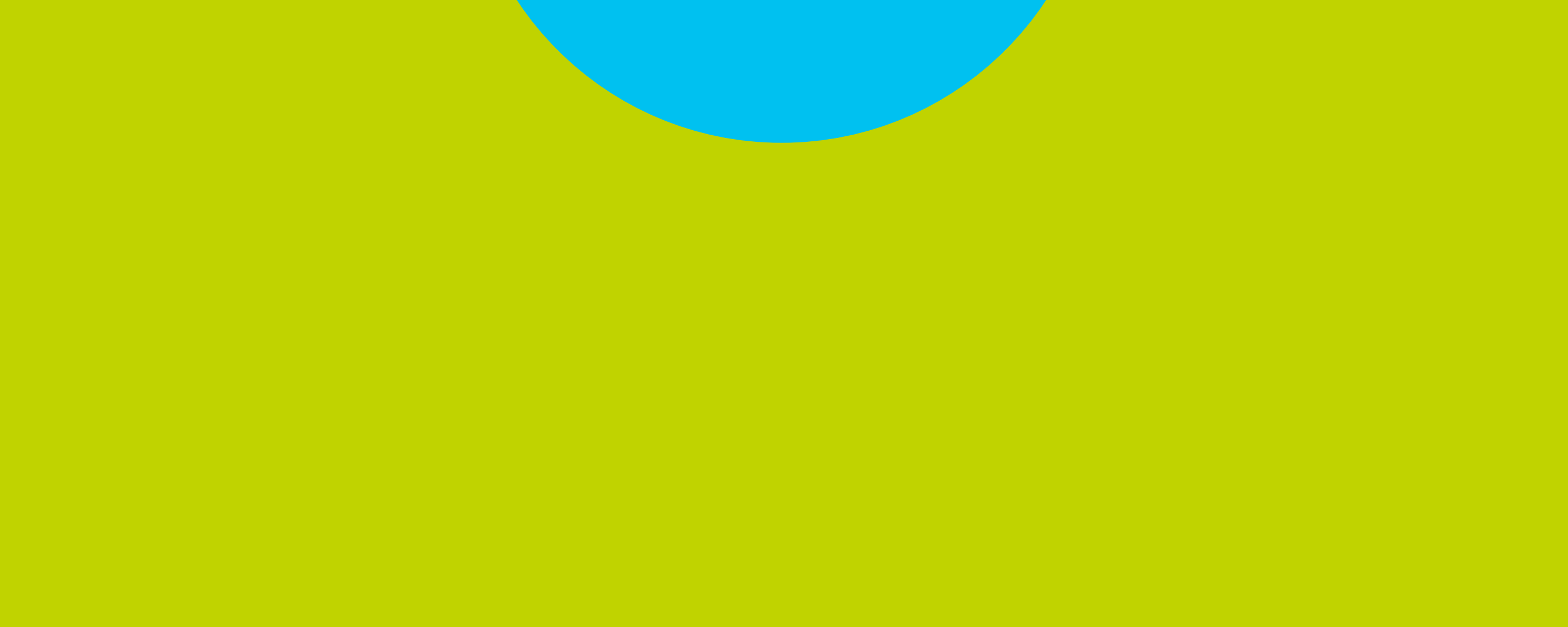

**MODELO**

#### Paso **1** de 4

#### **IPO 80 DE CANALES** TV DIGITAL

#### Presione MENU/EXIT en su control remoto. Seleccione en pantalla *TV Digital*

#### y presione OK.

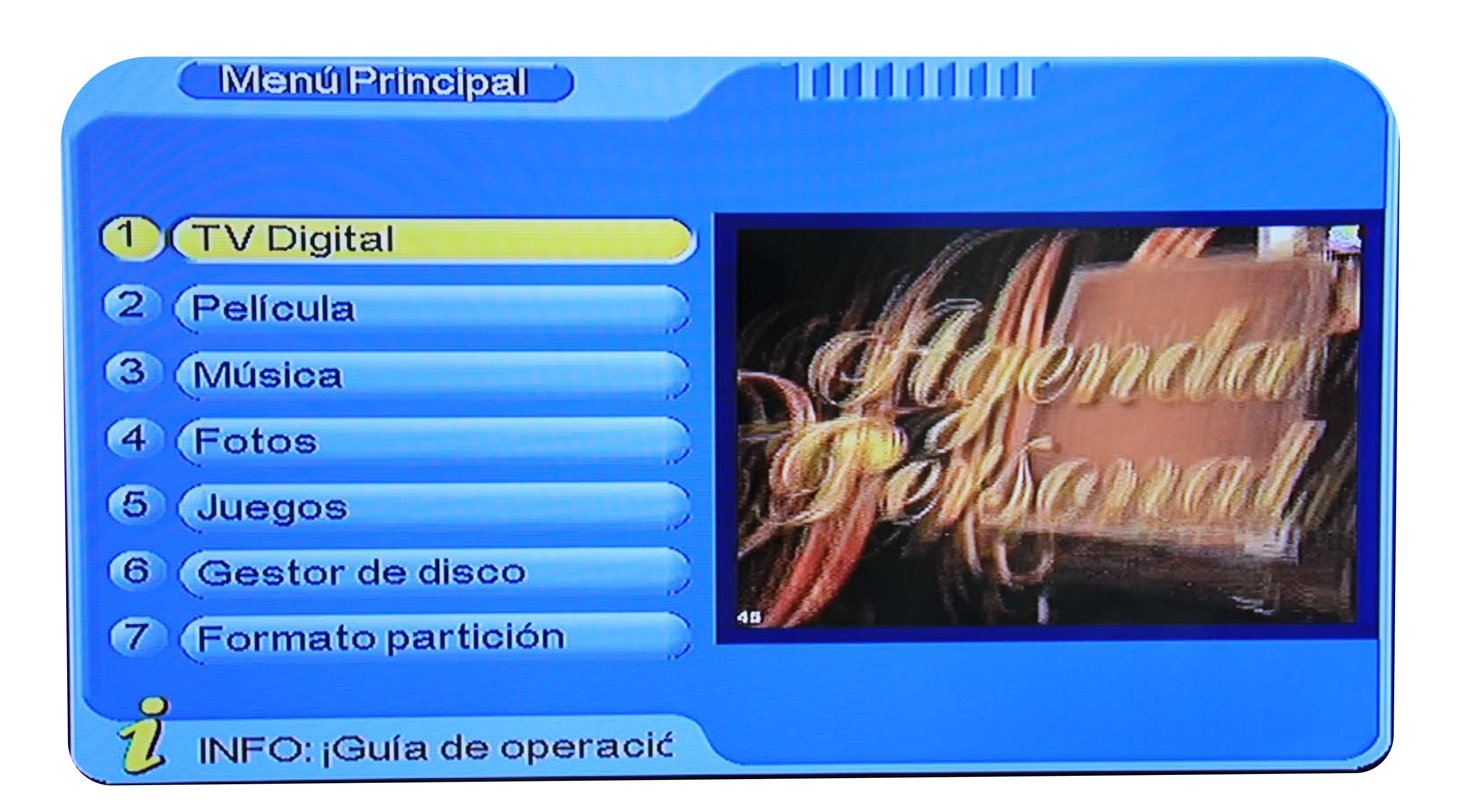

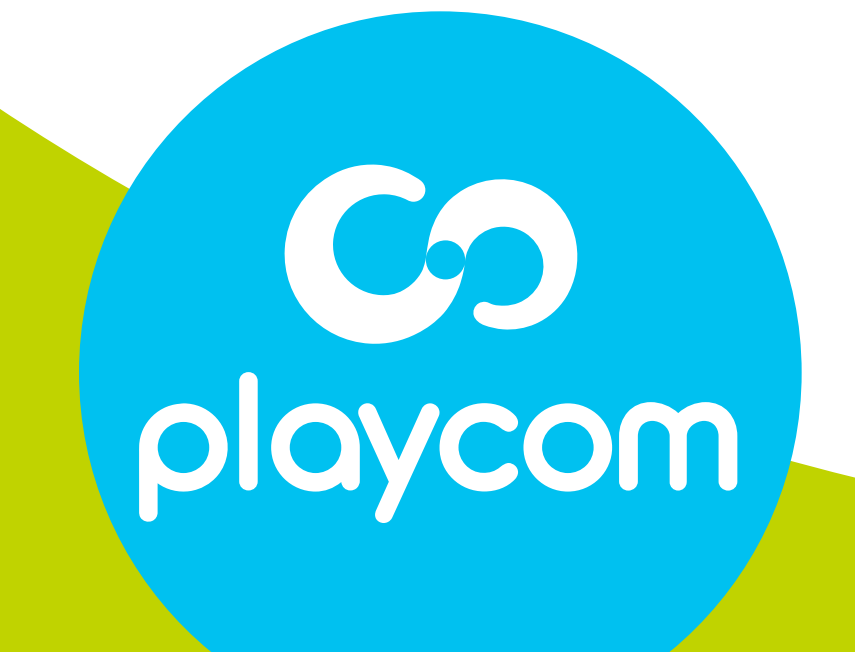

#### Paso **2** de 4

### **MODELO BÚSQUEDA DE CANALES** TV DIGITAL

#### Introduzca la contraseña *0000*. Seleccione *Instalación* y presione OK.

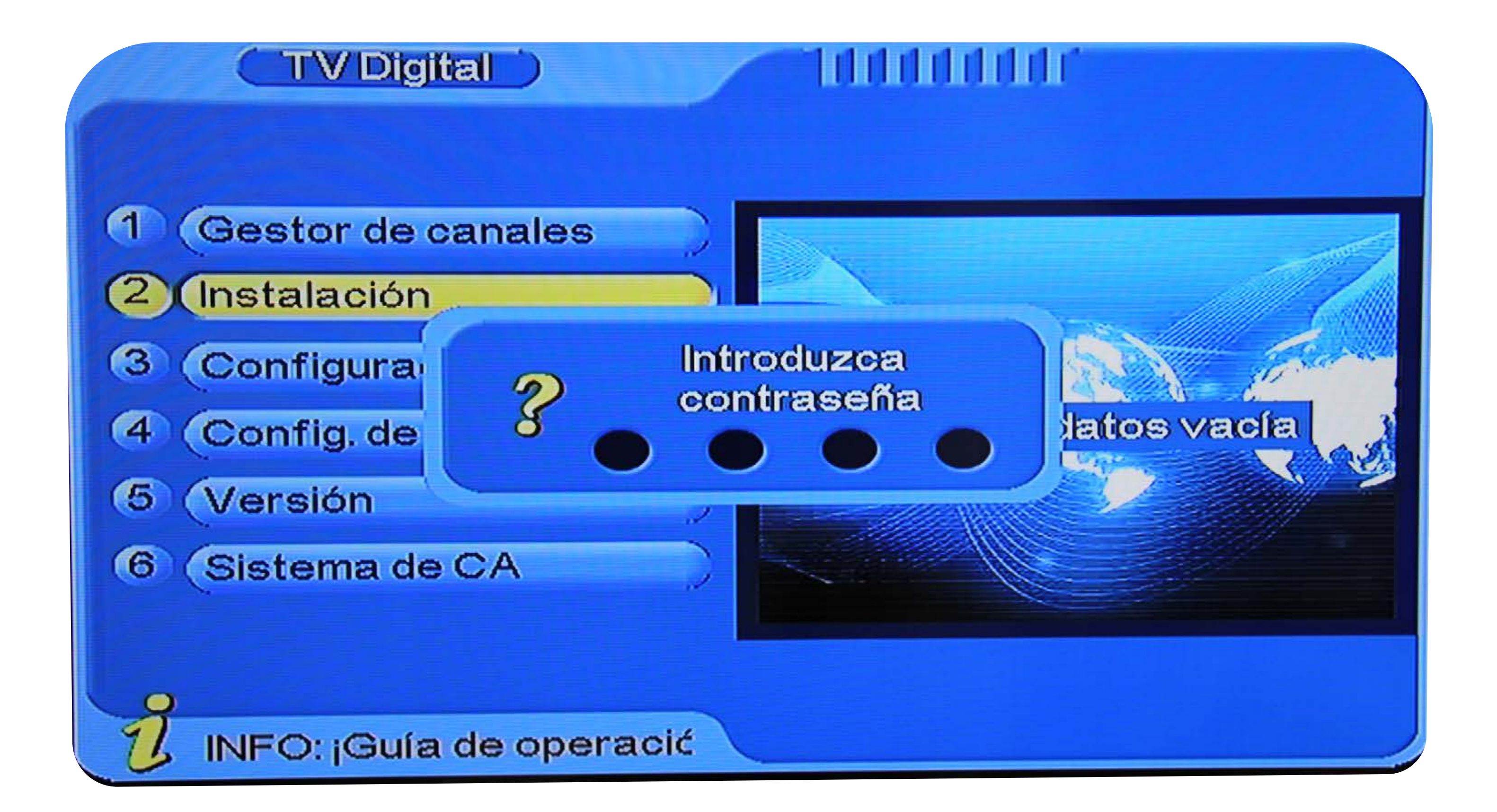

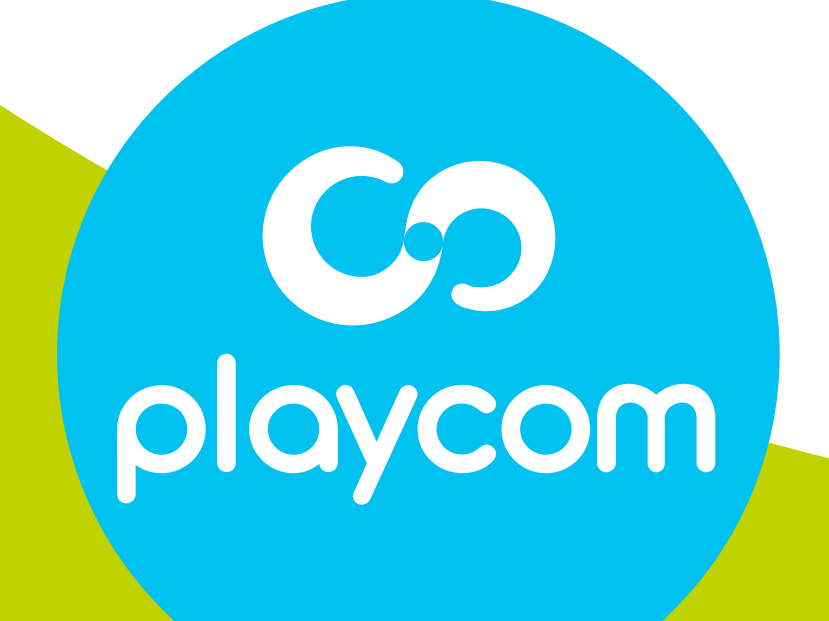

# **IPO 80**

Seleccione *Búsqueda automática* y presione OK. Ingrese los valores: Primera Frecuencia: *557*

#### Segunda Frecuencia: *707* Presione OK y aguarde mientras se realiza la operación.

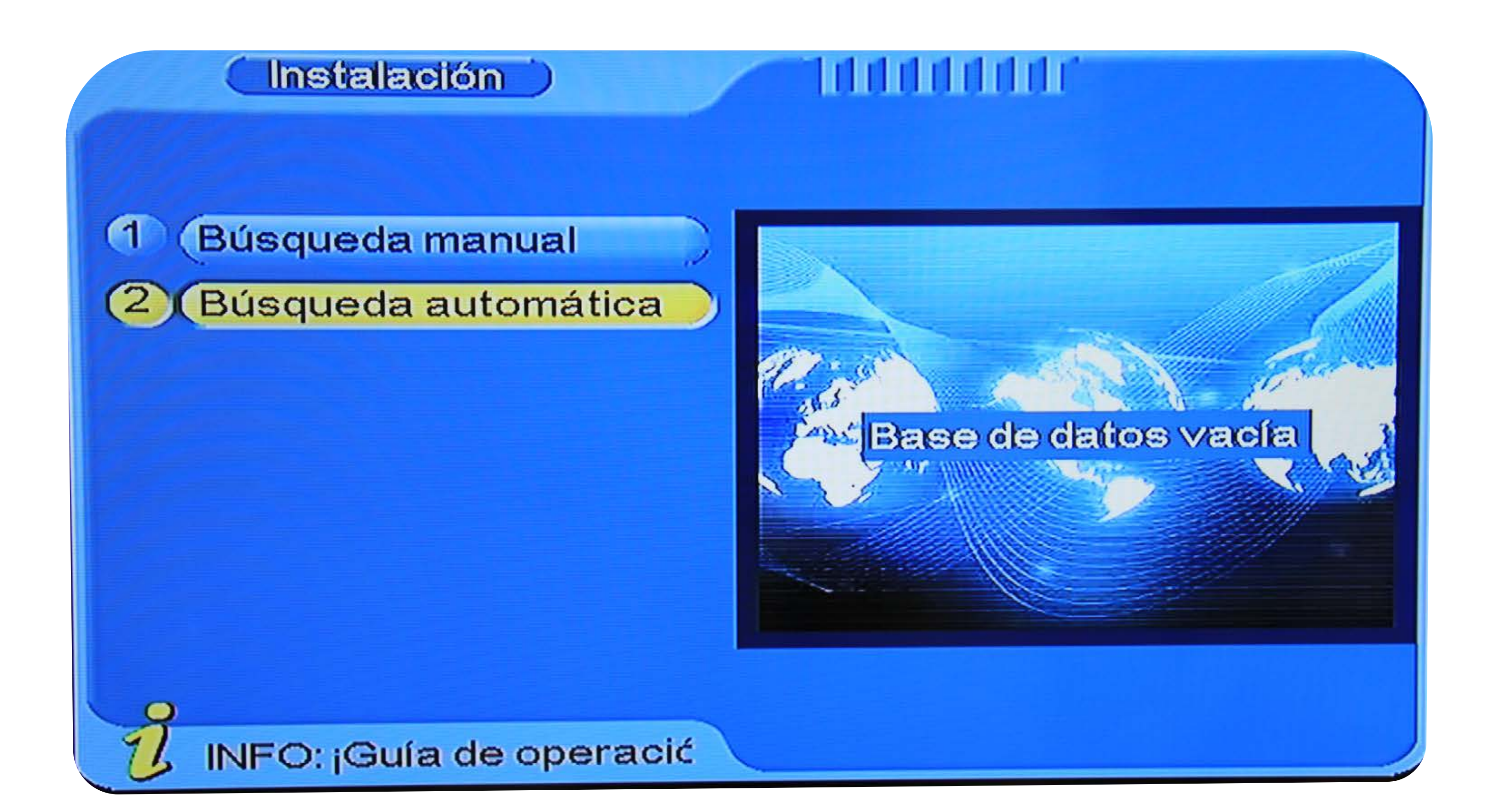

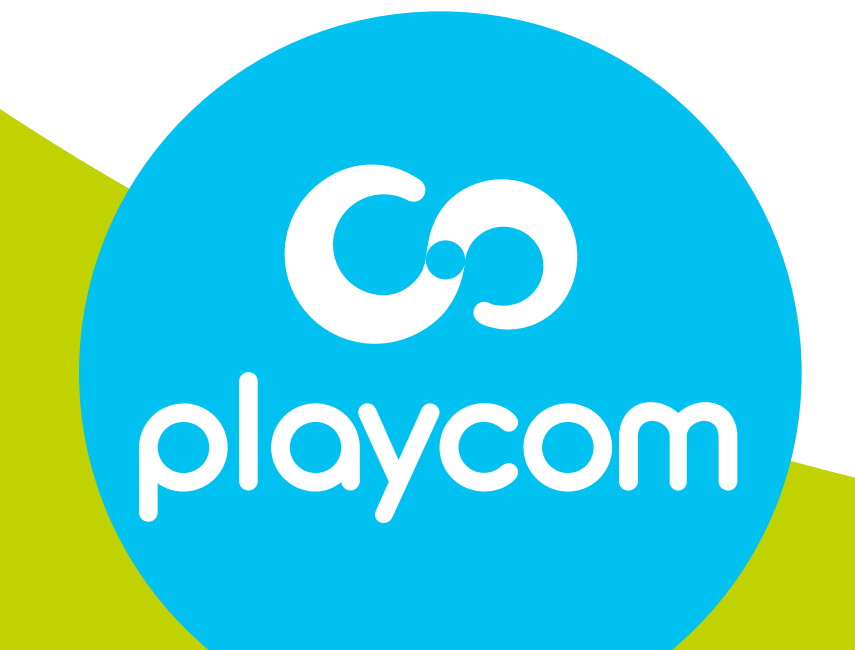

### **MODELO BÚSQUEDA DE CANALES** TV DIGITAL

#### Paso **3** de 4

# **IPO 80**

### **MODELO BÚSQUEDA DE CANALES** TV DIGITAL

#### Paso **4** de 4

# **IPO 80**

#### Cuando finalice la búsqueda, presione BACK hasta salir

#### de la configuración.

#### Búsqueda de canales

S.No Canal de TV 0103 N TV Publica HD 0104 N Fox Sports HD 0105 NEspnHD 0106 P Space HD 0107 SHBO Family HD

0108 SHBO2HD

#### S.No Canal de radio

0001 La 100 0002 Radio Uno 0003 AM630 0004 Radio Nacional

#### 809000KHz/6M

ProgresoOOOOOOOOOO 98%

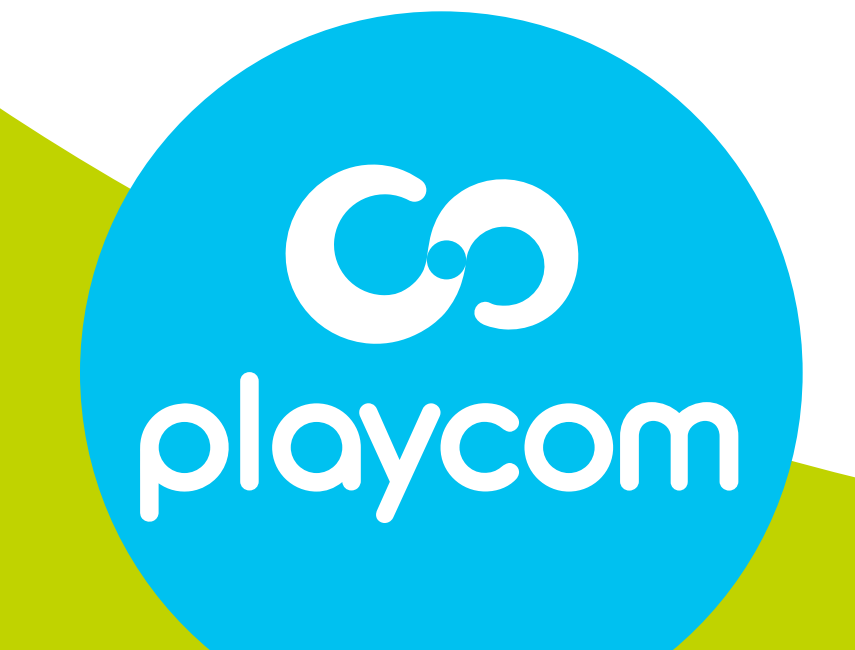